# Selecting by command

# • Complete configuration of the serial line parameters

#### Command syntax :

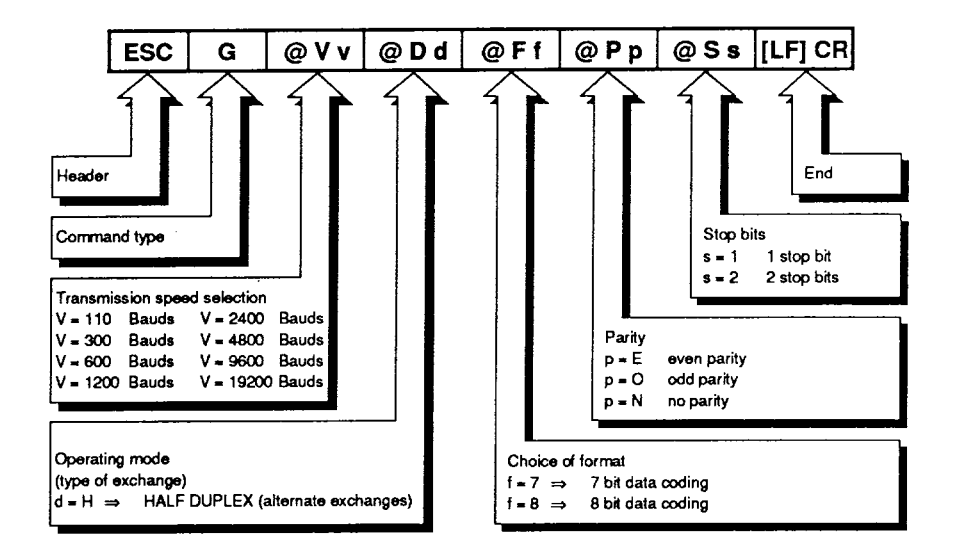

## **4.1 Storage syntax**

**Storing the messages in the SRAM memory of the XBT-K8 requires a programming device to be connected via a serial link. This can be :** 

- **a TSX T407 programming terminal (non-conversational storage)**
- **a visual display terminal (conversational storage)** 
	- For these procedures consult user guide XBT-X63240.
- **-a PC, PS/2 compatible personal computer using the XBTELcreation and archiving program.**

#### **Storage syntax for XBT-K8 messages**

**When writing the messages into the XBT-K8 memory it is necessary to ensure that the parameters are coherent.** 

**Storing of complete messages is as follows :** 

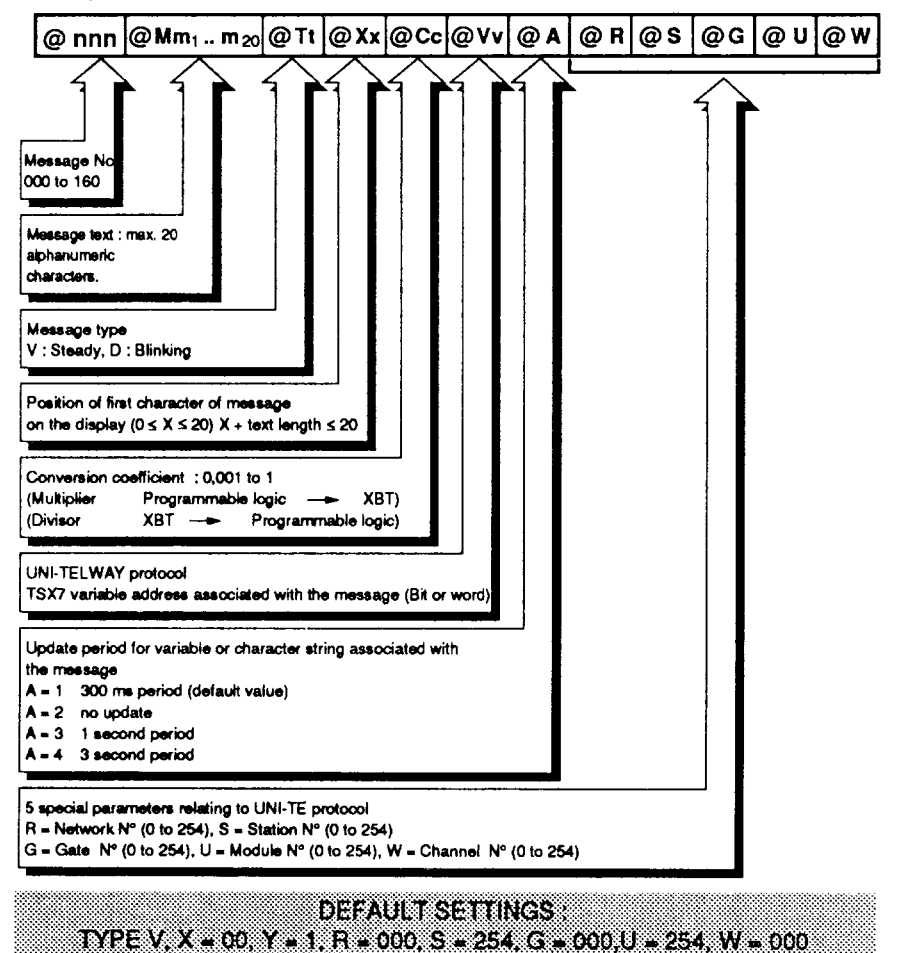

## **Storage syntax**

#### **General rules for message composition :**

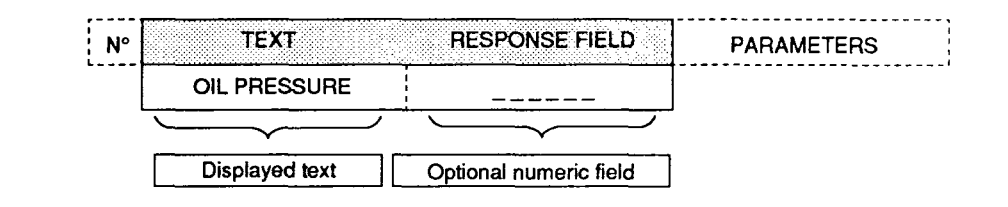

- **-The length of the text and the numeric field should not exceed 20 characters.**
- **-The optional numeric field should be defined by (dashes) (ASCII character 5 F).**
- **Only the ASCII characters between 20 and 5F are accepted (lower case letters are refused).**
- **Commas (2C in ASCII) are not supported : use only decimal points (character 2E in ASCII).**

#### **Special rules for UNI-TE protocol**

**(for TSX 7 series PLCs)** 

**3c l Messages associated with numeric variables :** 

**The numeric field has a maximum length of :** 

- **6 characters (including sign) with the conversion coefficient C = 1,**
- **5 characters (including sign) with the conversion coefficient C≠1 or when the TSX 7 PLC variable is a counter, a timer or a monostable,**
- **1 character when the variable associated with the message is 1 bit.**

#### **Note :**

- **Positive values : the + sign is not displayed (space)**
- **Negative values : the sign is displayed.**

AILMESSAGES WITH ANUMERIC HE DIMUST BE ASSOCIATED WITH AVABABLE OTHERWSETHE DASH'S ARE CONSIDERED AS TEXT AND THE MESSAGE IS TREATED AS A VITYPE WITHOUT ASSOCIATED VARIABLE

# **Storage syntax**

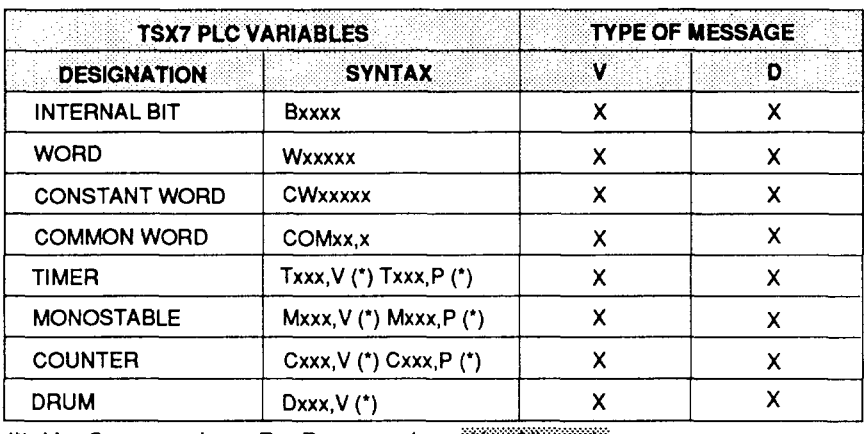

 $(')$   $V =$  Current value  $P =$  Pre-set value  $\frac{1}{2}$  **X** allowed

**Note : The syntax limits for TSX7 variables depend on the type of PLC used. (Refer to the various programming and installation manuals for TSX7** 

| <b>COMPATIBILITY TABLE</b> |  |             |  |  |                          |  |        |                |  |         |  |  |                |              |  |  |  |                                    |                        |                         |                                               |                                   |                                                       |
|----------------------------|--|-------------|--|--|--------------------------|--|--------|----------------|--|---------|--|--|----------------|--------------|--|--|--|------------------------------------|------------------------|-------------------------|-----------------------------------------------|-----------------------------------|-------------------------------------------------------|
| <b>TYPE</b>                |  | <b>TEXT</b> |  |  |                          |  |        |                |  |         |  |  |                |              |  |  |  |                                    | COL COEF VARIABLE UPD. |                         | <b>COMMENTS</b>                               |                                   |                                                       |
|                            |  |             |  |  | 1 2 3 4 5 6 7            |  |        |                |  |         |  |  |                |              |  |  |  | 8 9 10 11 213 14 15 16 17 18 19 20 | x                      | C                       | ٧                                             | A                                 |                                                       |
|                            |  |             |  |  | sl                       |  | TIARIT |                |  |         |  |  | <b>C</b> YCLE  |              |  |  |  |                                    | 0<br>to<br>32          | 1                       |                                               |                                   | Display text                                          |
| Ÿ                          |  |             |  |  | <b>SENSOR</b>            |  |        | 5 <sup>1</sup> |  |         |  |  | ISITIAITIUISI= |              |  |  |  |                                    | ٥<br>to<br>32          | 1                       | BIT                                           | 1<br>or $2$<br>$\alpha$ 3<br>or 4 | <b>Display text</b><br>and bit<br>status (1 or 0)     |
| STEADY                     |  |             |  |  | VALUEL                   |  |        |                |  |         |  |  |                |              |  |  |  |                                    | o<br>to<br>32          | 1                       | <b>ALL</b><br>OBJECTS<br>(except bits)        | 1<br>or $2$<br>or $3$<br>or $4$   | Display text and<br>numeric value<br>of variable      |
|                            |  |             |  |  | VALUE-                   |  |        |                |  |         |  |  |                |              |  |  |  |                                    | 0<br>to<br>32          | 0.001<br>to<br>$\leq 1$ | ALL<br>OBJECTS<br>(except bits)               | 1<br>or $2$<br>or $3$<br>or $4$   | Display text and<br>numeric value<br>of variable      |
|                            |  |             |  |  | <u>PIRIEISISIUI RIEI</u> |  |        |                |  | F       |  |  | <b>AULI</b>    | $\mathbf{r}$ |  |  |  |                                    | 0<br>to<br>32          | 1                       |                                               |                                   | <b>Blink text</b>                                     |
| D                          |  |             |  |  | 0 V E R S P E E D        |  |        |                |  |         |  |  |                |              |  |  |  |                                    | o<br>to<br>32          | 1                       | ALL.<br><b>OBJECTS</b><br>(except bits)       | 1<br>or $2$<br>or $3$<br>or 4     | <b>Blink text and</b><br>numeric value<br>of variable |
| <b>BLINK</b>               |  |             |  |  | d viEinisi PiElEiDi≖     |  |        |                |  |         |  |  |                |              |  |  |  |                                    | o<br>to<br>32          | 0.001<br>to<br>$\leq 1$ | <b>ALL</b><br><b>OBJECTS</b><br>(except bits) | 1<br>$\alpha$ 2<br>or 3<br>or 4   | <b>Blink text and</b><br>numeric value<br>of variable |
|                            |  |             |  |  | <b>SENSOR</b>            |  |        |                |  | STATUS⊧ |  |  |                |              |  |  |  |                                    | 0<br>to<br>32          | 1                       | BIT                                           | 1<br>or $2$<br>or $3$<br>or $4$   | <b>Blink text and</b><br>state of bit<br>(1 or 0)     |

**The numeric fields shown indicate maximum values.** 

#### 4 Storing the messages

## **Storage syntax**

#### Special rules for UNI-TELWAY protocol

When the XBT-K8 is connected to a UNI-TELWAY bus, the storage syntax for the messages should include the five parameters defining the UNI-TELWAY address of the equipment to which the TSX 7 variable associated with the message belongs (of the SERVER equipment).

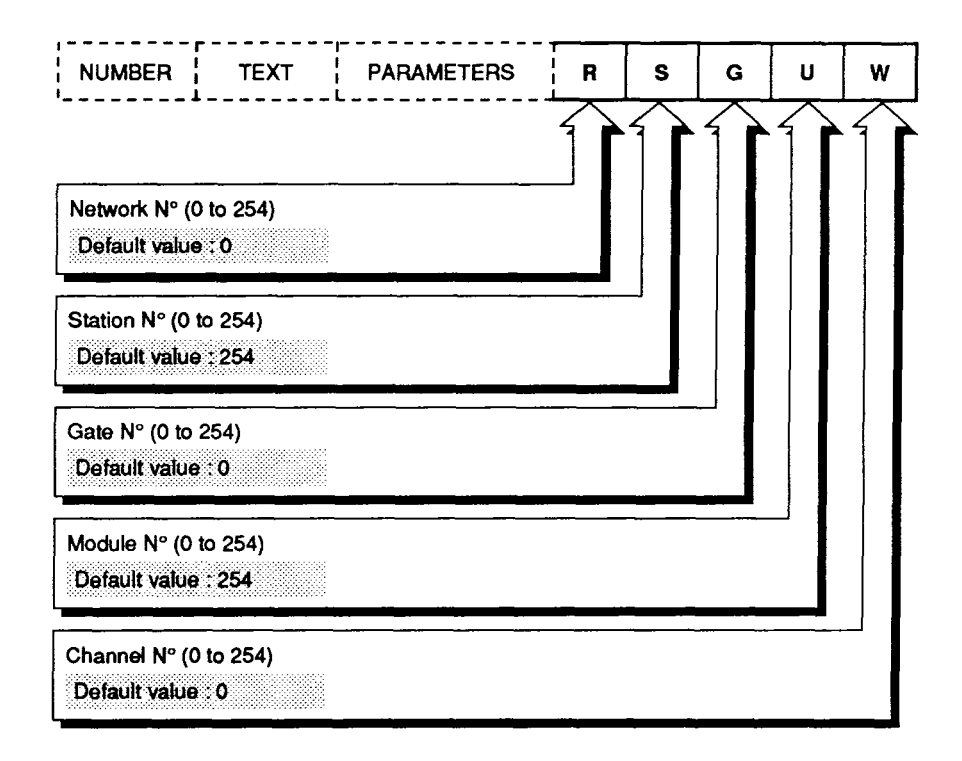

# **4.2 Storing the messages with a PC, PS/2**

**Storing the XBT-K messages is achieved when the XBT-KB is in the OPERATING MODE** : it displays **<sup>\*</sup> RUNNING \*** 

**To store the messages (with their parameters), use the XBTEL program running on a PC, PSI2 computer. The following services are provided :** 

- **Off-line creation and archiving of an application (floppy disk or hard disk),**
- **Transfer of an application to several terminals,**
- **Saving an existing application,**
- **Comparing the application,**
- **Printing the application (preparation of technical dossier).**

# **<sup>l</sup>Creation**

**The XBTEL program presents (in addition to the language selection) a table for writing the messages with their parameters.** 

**Saving is automatic (after 20 minutes) or initiated by the user.** 

## **<sup>l</sup>Transfer**

**To transfer the application to the XBT-K8 terminal, it is necessary to :** 

- **1- make a physical RS 232 C link between the PC, PSI2 (SERIAL PORT 1 to 3) and the XBT-K8. Refer to chapter 7 on CONNECTIONS,**
- **2 identify the transmission parameters between the XBT-K8 terminal and the PC, PS/2, by configuring the serial line. Refer to chapter 3 SELECTING OPERATING MODES.**

ONLY THE RS 2320 STANDARD MAY BE USED. ALL OTHER TYPES OF CONNECTION RELEASE TELEMECANIQUE FROM ANY WARRANTY OBLIGATION IN OASE OF DAMAGE

**To configure the PLC link, go to TRANSFER RAM PC, PS/2 --> XBT, and adjust the parameters (speed, format, parity and stop bits) to be compatible with the XBT-K8.** 

## **<sup>l</sup>Comparison**

**A comparison can be made between the application in the terminal and the application resident in the PC, PS/2.** 

# **<sup>l</sup>Printing**

**Printing can be requested from the TRANSFER menu of the XBTEL program :** 

- **l- From the PC, PSI2 to the printer : Select RAM PC, PSI2 --> PRINTER, select the parameters, and then start the operation.**
- **2 From the XBT-KBvia the PC, PS/2 to the printer : Go to XBT-> PRINTER, select the parameters, and then start the operation.**

**The printer may have either a serial or a parallel interface.**